# **VOTING MACHINE INSTRUCTIONS**

## • INSERT VOTE CARD<br> *Este Lado Hacia Arriba* / *Ito ang Itaas*

into the yellow slot on the bottom center of the voting machine.

#### -**CHOOSE LANGUAGE**

to appear on screen.

### -**TOUCH "NEXT" ON FIRST PAGE (TITLE PAGE)**

to go to the ballot.

# - **TOUCH SQUARE**

next to your choice. A checkmark will appear and all other squares will disappear.

#### -**TO CHANGE YOUR VOTE**

touch the same square again. Then touch a square to make your selection.

### - **TOUCH REVIEW**

in the lower left to review your choices at any time. A review screen also automatically appears at the end of the ballot.

 Touch the "Scroll Down" or "Scroll Up" buttons to move up or down on this screen.

#### - **TOUCH "PRINT BALLOT FOR REVIEW" OR "MAKE CHANGES."**

- "Print Ballot for Review:" A paper record of your ballot will print for your review.
- "Make Changes:" You will go back to the "REVIEW" screen to make changes.

### - **TOUCH "CAST BALLOT TO RECORD VOTE" OR "MAKE CHANGES."**

- "Cast Ballot to Record Vote:" You will be finished voting and NO changes can be made after casting your ballot.
- "Make Changes:" You will go back to the "REVIEW" screen to make changes.

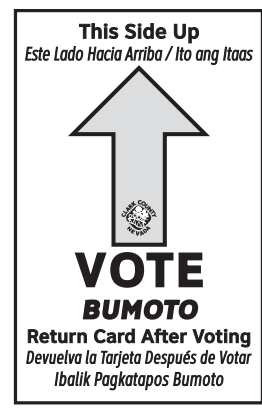

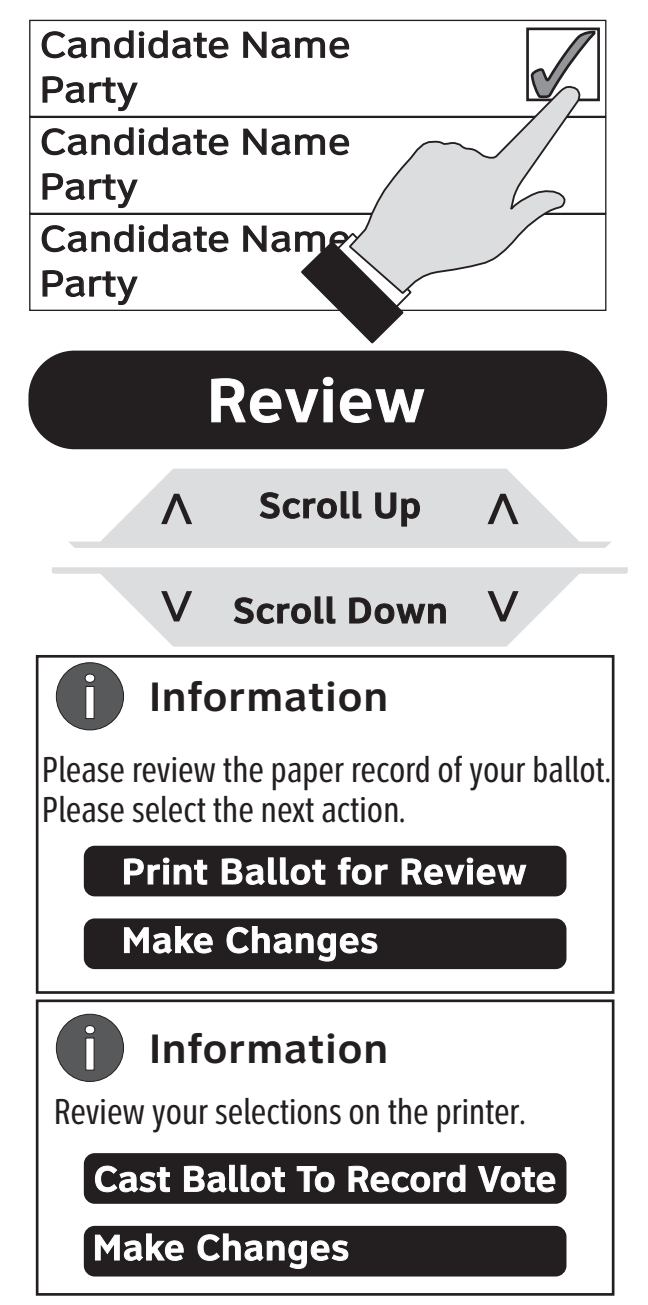

- -**REMOVE CARD** when you see "Thank you for voting...." *DO NOT REMOVE THE CARD BEFORE THIS.*
- -**RETURN CARD** to an election worker and receive an "I Voted" sticker.